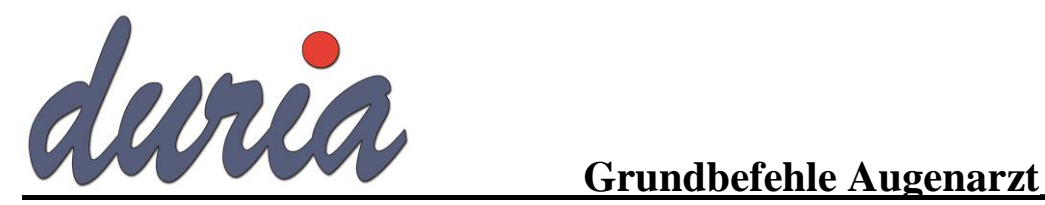

F1 Onlinehilfe

# **Patientenverwaltung:**

k [...]s <ret> Korrektur Stammdaten k [...] f < ret > Korrektur Falldaten

## **Leistungsziffern:**

# **Diagnosen:**

# **Formulare:**

ta <ret> Taxischein usw.

# **Karteikarte:**

usw.

F12 Fluchttaste mit Speicherung ESC Fluchttaste ohne Speicherung Strg/Backspace Löschen einer Zeile oder eines Eintrags

[...]Name[...]Vorname <ret> Aufruf Patient, auch Teileingaben möglich kvk <ret> Einlesen der Krankenversichertenkarte f <ret> Fallverwaltung (Fall löschen, weitere Fallanlage...) p <ret> Patientensuche nach Kriterien

q <ret> Ziffernerfassung F2 ggf. für Datumsänderung Beispiele: Datum oder-2=2 Tage zurück oder fr=letzter Freitag etc.) k [...]q <ret> Ziffernkorrktur bzw. Ziffernanzeige m[...]q <ret> Monitoranzeige Ziffern

d <ret> Diagnoseneingabe m[...]d <ret> Monitoranzeige Diagnosen -d <ret> Korrektur letzte Diagnoseneingabe dd <ret> Dauerdiagnosen

form  $\langle$ ret> Aufruf aller Formulare rp <ret> Kassenrezept prp <ret> Privatrezept grp <ret> Grünes Rezept btm <ret> BTM Rezept ü <ret> Überweisung au <ret> Arbeitsunfähigkeitsbescheinigung foko <ret> Ausdruck Formularkopf

m[...]0 <ret> Komplettanzeige Karteikarte m[...]d <ret> zeigt alle Diagnosen m[...]dd <ret> zeigt alle Dauerdiagnosen m[...]me <ret> zeigt alle Medikamente

# **Textgruppen:**

Eine Textgruppe ist zunächst eine Art Überschrift oder leere Schublade, in die vorgegebene oder frei wählbare Daten geordnet abgelegt werden können.

Der Anwender kann vielseitige, für seine Praxis spezifische Textgruppen (TGs) anlegen: *prx <ret>/ S / 8.* (siehe Beiblatt)

#### **Quartalsabrechnung:**

## **Privatabrechnung:**

## **Augenärztliche Befehle:**

vs <ret> Vergr. Sehhilfen sr <ret> Subj. Refraktion or <ret> Obj. Refraktion br <ret> Brillenwerte ala <ret> Brillenwert über Geräte vsw  $\langle$ ret> Visus

## **Weitere Befehle:**

ar <ret> Arztregister tel <ret> Telefonregister pgeb <ret> Praxisgebühr icd <ret> ICD-Modul

qa <ret> Aufruf des Abrechnungsmoduls qua <ret> Möglichkeit das Quartal umzustellen

m[...]pl <ret> Monitoranzeige Privatliquidation pl <ret> Aufruf des Abrechnungsmoduls ple <ret> Ausdruck Einzelrechnung pl[...]a <ret> alle PR Fälle eines Patienten

fg <ret> Formulargutachten vr <ret> pvr <ret> Brillenrezept/Privates Brillenrezept aph <ret> Subj. Refraktion über Geräte arm <ret> Obj. Refraktion über Geräte iol <ret> IOL-Master, falls angebunden x <ret> X-Programme (Befundmasken)

Cursorpfeil hoch zeigt die letzten 10 Patienten/Aufruf Cursorpfeil runter zeigt die letzten 10 Befehle/Aufruf go <ret> Gebührenordnungen/Regeln amis <ret> Amis (Medikamentendatenbank) Modul ? <ret>/H/6. Patientenzusammenfassung prx <ret> Systemeinstellungen prx <ret>/D/8. Arztstempeleinrichtung prx <ret>/V/6. Facharzteinstellungen Augenarzt